Aktko Fenster Aktenkonto bearbeiten

# Aktko Fenster Aktenkonto bearbeiten

#### Hauptseite > Aktenkonto > Aktko Fenster > Aktko Fenster Aktenkonto bearbeiten

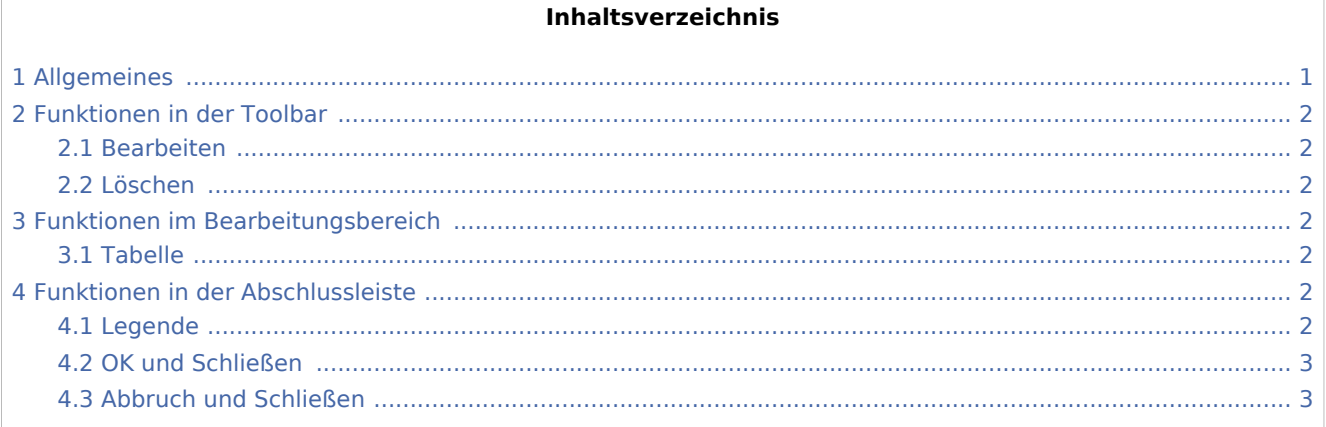

# <span id="page-0-0"></span>Allgemeines

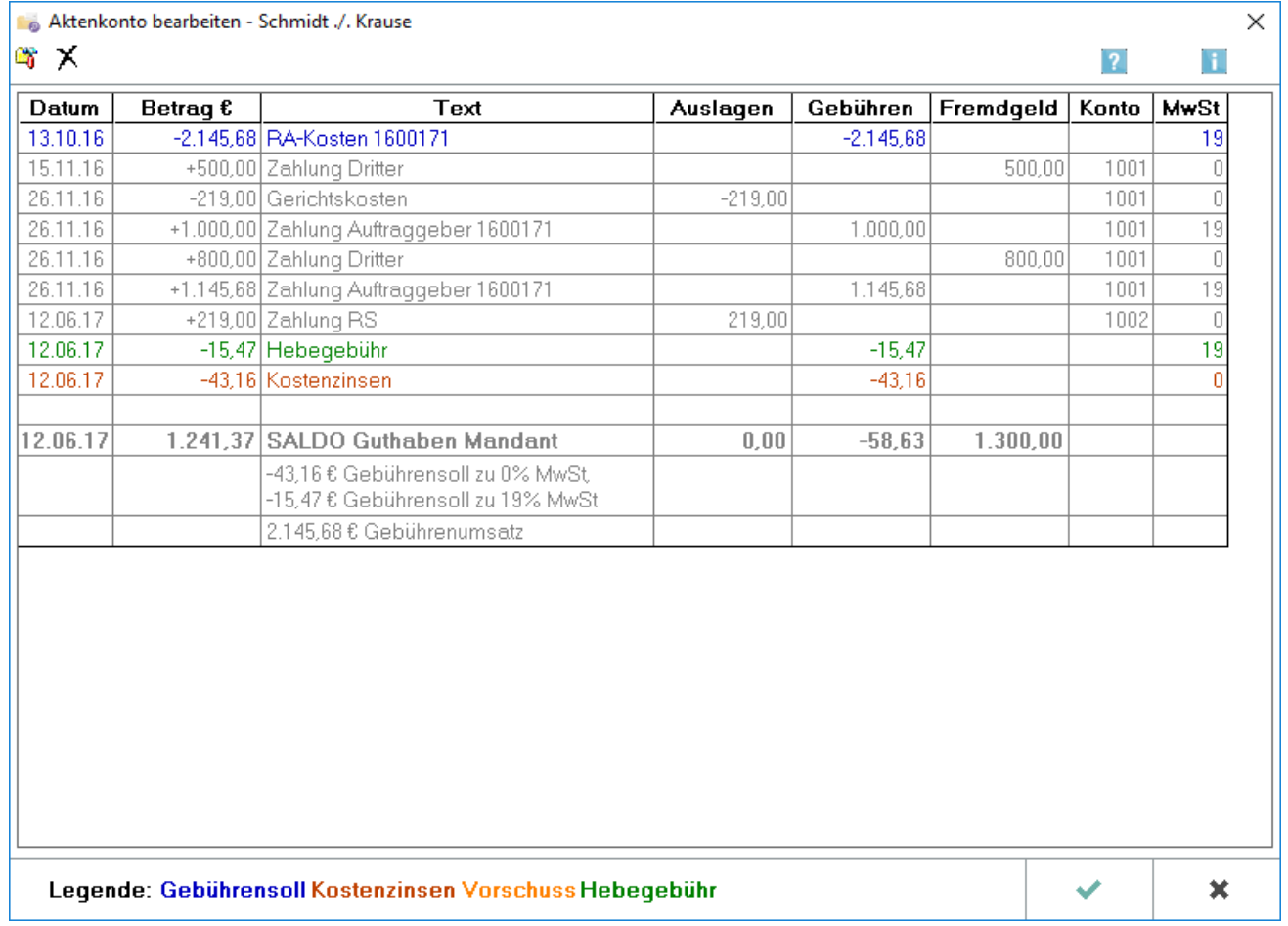

Aktko Fenster Aktenkonto bearbeiten

Bearbeiten ist nur aktiv, wenn in Kanzlei, Einstellungen, Allgemein, Buchungen mit Finanzkonto nur in Aktenkonto buchbar, gesetzt ist.

### <span id="page-1-0"></span>Funktionen in der Toolbar

#### <span id="page-1-1"></span>Bearbeiten

#### C.

Hauptartikel → [Aktenkonto bearbeiten Zeile bearbeiten](https://onlinehilfen.ra-micro.de/index.php/Aktenkonto_bearbeiten_Zeile_bearbeiten)

Diese Funktion können Sie aufrufen, indem Sie im [Aktenkonto-Fenster](https://onlinehilfen.ra-micro.de/index.php/Aktko_Fenster) Bearbeiten aufrufen und in der Maske *Aktenkonto bearbeiten* dann wiederum Bearbeiten.

### <span id="page-1-2"></span>Löschen

# x

Mit einem Klick oder der Leertaste wird eine Zeile markiert. Eine zuvor markierte Textzwischenzeile kann mit *Löschen* aus dem Aktenkonto gelöscht werden; möglich ist dies nur bei Zeilen, die nicht mit einer Journalbuchung oder einer Sollstellung verknüpft sind.

Sollstellungen können nicht mehr gelöscht werden, sondern nur storniert werden. In der Buchung *nur auf Aktenkonto* wird die Buchungsart *S Storno Gebührensollstellung* genutzt.

## <span id="page-1-3"></span>Funktionen im Bearbeitungsbereich

### <span id="page-1-4"></span>Tabelle

Mit einem Klick / Touch oder der Leertaste kann eine Zeile markiert oder mit einem Doppelklick änderbare Zeilen des gewählten *Aktenkontos* zur Änderung aufgerufen werden. Eine zuvor markierte Zeile kann mit Löschen aus dem *Aktenkonto* gelöscht werden; möglich ist Löschen nur bei Textzwischenzeilen, die nicht mit einer Journalbuchung oder einer Sollstellung verknüpft sind.

Sollstellungen können nicht mehr gelöscht werden, sondern nur storniert werden. Dafür wird vorzugsweise die *Korrekturrechnung* aus dem Modul *Gebühren* verwendet. Wenn in Sonderfällen damit ein Storno nicht möglich ist, ist in der Buchung nur auf Aktenkonto die Buchungsart *S Storno Gebührensollstellung* zu wählen.

Nur der Buchungstext im Aktenkonto kann bearbeitet werden. Der Buchungstext im Journal bleibt unverändert.

### <span id="page-1-5"></span>Funktionen in der Abschlussleiste

### <span id="page-1-6"></span>Legende

Die farbliche Markierung der verschiedenen Vorgänge im Aktenkonto wird angezeigt.

Aktko Fenster Aktenkonto bearbeiten

# <span id="page-2-0"></span>OK und Schließen

 $\checkmark$ 

Die Eingabe wird gespeichert und das Fenster wird geschlossen.

# <span id="page-2-1"></span>Abbruch und Schließen

 $\pmb{\times}$ 

Das Fenster wird geschlossen.